# <span id="page-0-0"></span>Computational Aircraft Prototype Syntheses

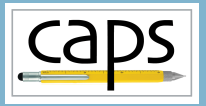

# Training Session 10 Structures Analysis: ASTROS/NASTRAN ESP v1.19

### Marshall Galbraith Bob Haimes<br>
Following albramc@mit.edu haimes@mit.edu galbramc@mit.edu haimes@mit.edu

Massachusetts Institute of Technology

### John F. Dannenhoffer, III

jfdannen@syr.edu Syracuse University

Galbraith [CAPS Training - Session 10](#page-29-0) July 2021 1/30

<span id="page-1-0"></span>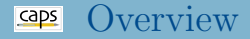

- [Modal analysis using ASTROS](#page-1-0)
	- **•** [Cantilever](#page-1-0)
	- [Support node](#page-1-0)
- [Static analysis using ASTROS](#page-18-0)  $\bullet$ 
	- [Cantilever](#page-18-0)
	- [Orthotropic materials and coordinate systems](#page-18-0)
- [Flutter analysis with NASTRAN](#page-26-0)

# ASTROS Overview

# Automated Structural Optimization System

- ZONA Technology, Inc.
	- Originally developed by Northrop Corporation under contract with AF Wright Aeronautical Laboratories
- Structural Modal and Static Analysis
- Aerodynamic Loads (Vortex Lattice Method)
- Aeroelastic Stability and Trim
- Control System Interaction
- Structural Sizing Optmization
- Sensitivity Analysis

# micro-ASTROS (mASTROS)

- Limited mesh sizes
- No aerodynamic analysis

# NASA STRucture ANalysis

- MSC Software Corporation (MSC Nastran)
	- Originally developed for NASA in late 1960s by MSC
	- AutoDesk NEi Software (NEi Nastran)
	- Siemens PLM Software (NX Nastran)
	- Open source (https://github.com/nasa/NASTRAN-95)
- Structural Modal and Static Analysis
- Aerodynamic Loads (Vortex Lattice Method)
- Aeroelastic Stability and Trim
- Structural Assembly Modeling
- Automated Structural Optimization

ASTROS AIM Inputs and Outputs

# ASTROS AIM Documentation

Galbraith [CAPS Training - Session 10](#page-0-0) July 2021 5/30

- Cantilever root constraint
- Support node at root
- Box structure with spars and ribs

### ESP/wing3.csm

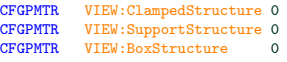

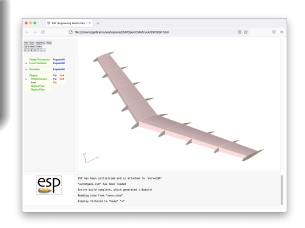

- Use egadsTessAIM for quad surface tesseallation
- Coarsest possible grid for expedience
- Consistent for all examples in this session

```
# Create EGADS tess aim
tess = myProblem.analysis.create(aim = "egadsTessAIM",
                                 name = "tess")# No Tess vertexes on edges (minimial mesh)
tess.input.Edge Point Max = 2
# Use regularized quads
tess.input.Mesh_Elements = "Quad"
# Run AIM pre/post-analysis to generate the surface mesh
print ("\n==> Generating Mesh...")
tess.preAnalysis()
tess.postAnalysis()
```
Cantilever constraint on wing root rib FACE/EDGE/NODE using capsConstraint

### ESP/viewStructure.udc

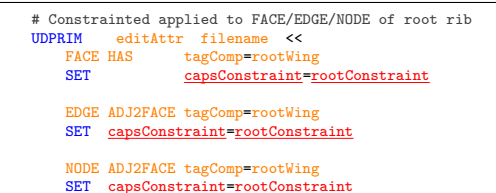

>>

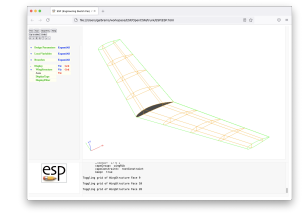

### session10/astros\_1\_ModalClamped.py

```
# Set geometry variables to enable Box Structure with Clambed root
wing.cferomtr.VIEW.Concept = 0wing.cfgpmtr.VIEW.ClampedStructure = 1
wing.cfgpmtr.VIEW.BoxStructure = 1
```

```
constraint = {"dofConstraint" : 123456}
astros.input.Constraint = {"rootConstraint": constraint}
```
Galbraith [CAPS Training - Session 10](#page-0-0) July 2021 8/30

- Specify the type of analysis
- Build material database

```
# Set analysis type
eigen = { "analysisType" : "Modal",<br>"extractionMethod" : "SINV",
           "frequencyRange" : [0, 10],
"numEstEigenvalue" : 1,
          "numDesiredEigenvalue" : 10,
          "eigenNormaliztion"
astros.input.Analysis = {"EigenAnalysis": eigen}
# Set materials
unobtainium = {"youngModulus" : 2.2E6 ,
                 "poissonRatio" : .5,
                 "density" : 7850}
madeupium = {"materialType" : "isotropic",
                 "youngModulus" : 1.2E5 ,
                 "poissonRatio" : .5,
                 "density"
astros.input.Material = {"Unobtainium": unobtainium,
                          "Madeupium" : madeupium}
```
- Define shell properties that will be associated with capsGroup
- Properties connected to materials via their name

```
# Set properties
skinShell = {"propertyType" : "Shell",<br>"material" : "unobtai
                                     " "unobtainium",
              "bendingInertiaRatio" : 1.0,
              "shearMembraneRatio" : 0, # Turn of shear - no materialShear
              "membraneThickness" : 0.05}
<u>ribShell</u> = {"propertyType" <br>"material"</u>
                                  : "unobtainium"
             "bendingInertiaRatio" : 1.0,
             "shearMembraneRatio" : 0, # Turn of shear - no materialShear
             "membraneThickness" : 0.1}
sparShell = {"propertyType" : "Shell",
              "material" : "madeupium",
              "bendingInertiaRatio" : 1.0,
              "shearMembraneRatio" : 0, # Turn of shear - no materialShear
              "membraneThickness" : 0.2}
```
### Associate shell properties with capsGroup

### ESP/viewStructure.udc

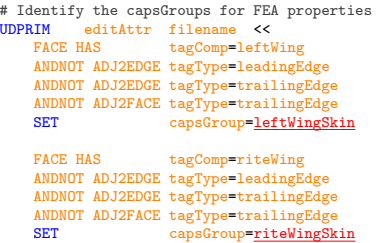

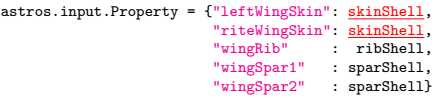

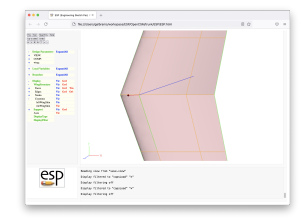

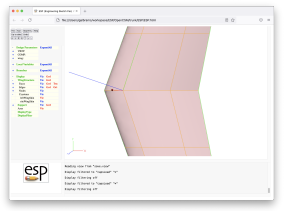

### Associate shell properties with capsGroup

### ESP/viewStructure.udc

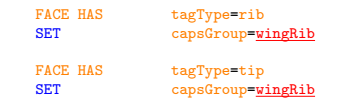

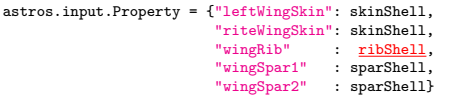

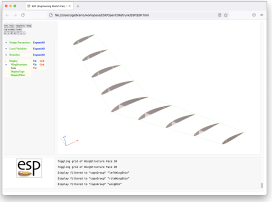

### Associate shell properties with capsGroup

### ESP/viewStructure.udc FACE HAS tagType=spar tagIndex=1 SET capsGroup=wingSpar1<br>SET capsMesh=wingSpar1 capsMesh=wingSpar1 FACE HAS tagType=spar tagIndex=2<br>SET capsGroup=wingSpar2 SET capsGroup=wingSpar2<br>SET capsMesh=wingSpar2 capsMesh=wingSpar2

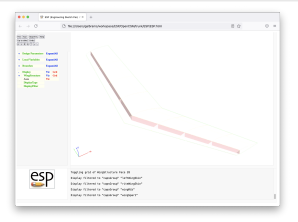

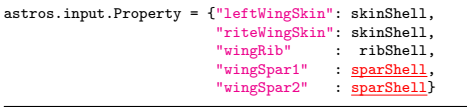

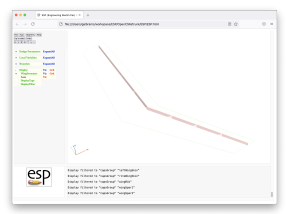

# ASTROS Cantilever Modal Analysis: Execution

## ASTROS requires "ASTRO.D01" and "ASTRO.IDX" in run directory

```
session10/astros 1 ModalClamped.py
```

```
astros[nstallDir = os.environ['ESP_R00T'] + os.sen + "bin" + os.sen# Copy files needed to run astros
files = ["ASTRO.D01", "ASTRO.IDX"]
for file in files:
    try:
       shutil.copy2(astrosInstallDir + file, file)
    except:
        print ('Unable to copy "' + file + '"')
       raise
# Run micro-ASTROS via system call
os.system("mastros.exe < " + astros.input.Proj_Name + ".dat > " + astros.input.Proj_Name + ".out")
# Remove temporary files
for file in files:
    if os.path.isfile(file):
       os.remove(file)
os.chdir(currentDirectory) # Move back to top directory
```
### • Print the Eigen frequencies

```
freqs = astros.output.EigenFrequency
```

```
print ("\n--> Eigen-frequencies:")
for i in range(len(freqs)):
   print (" " + repr(i+1).1just(2) + " : " + str(freqs[i]))
```
# ASTROS Support Modal Analysis: Setup

• Support connection on wing root rib FACE/EDGE/NODE using capsConnectLink and capsConnect

### ESP/viewStructure.udc

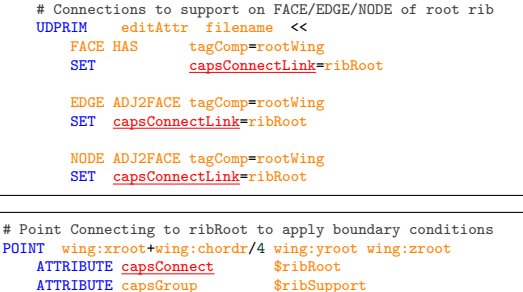

ATTRIBUTE capsConstraint \$ribRootPoint

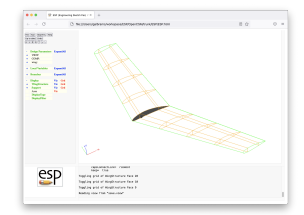

### session10/astros 2 ModalSupport.py

 $wing.cformtr.VIEW.Concent = 0$ wing.cfgpmtr.VIEW.SupportStructure = 1 wing.cfgpmtr.VIEW.BoxStructure = 1

# ASTROS Support Modal Analysis: Setup

- Define connection and support types
- Define constraint on the support node

### ESP/viewStructure.udc

# Point Connecting to ribRoot to apply boundary conditions POINT wing:xroot+wing:chordr/4 wing:yroot wing:zroot ATTRIBUTE capsConnect \$ribRoot ATTRIBUTE capsGroup \$ribSupport ATTRIBUTE capsConstraint \$ribRootPoint

### session10/astros 2 ModalSupport.py

```
# Defined Connections
connection = {"dofDependent" : 123456,
              "connectionType" : "RigidBody"}
astros.input.Connect = {"ribRoot": connection}
# Set supports
support = {"dofSupport": 3}
astros.input.Support = {"ribRootPoint": support}
# Set constraints
constraint = {"dofConstraint" : 12456}
```
# ASTROS Support Modal Analysis: Setup

### Define concentrated mass with moments of inertia on support node

### ESP/viewStructure.udc

```
# Point Connecting to ribRoot to apply boundary conditions
POINT wing:xroot+wing:chordr/4 wing:yroot wing:zroot
    ATTRIBUTE capsConnect
    ATTRIBUTE capsGroup $ribSupport<br>ATTRIBUTE capsConstraint $ribBootPoint
    ATTRIBUTE capsConstraint
```
### session10/astros 2 ModalSupport.py

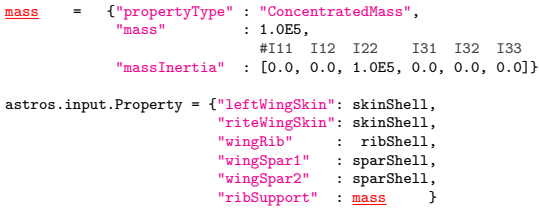

<span id="page-18-0"></span>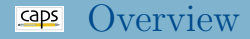

### [Modal analysis using ASTROS](#page-1-0)  $\bullet$

- **[Cantilever](#page-1-0)**
- [Support node](#page-1-0)
- [Static analysis using ASTROS](#page-18-0)  $\bullet$ 
	- [Cantilever](#page-18-0)
	- [Orthotropic materials and coordinate systems](#page-18-0)

### [Flutter analysis with NASTRAN](#page-26-0)

# ASTROS Cantilever Static Analysis: Setup

- Static loads can be applied to entities marked with capsLoad
- capsLoad on NODE  $\rightarrow$  point load
- capsLoad on EDGE  $\rightarrow$  multi-point load (future linear load)
- capsLoad on FACE  $\rightarrow$  pressure load

ESP/viewStructure.udc

```
# Define the point(s) at which point loads can be applied
UDPRIM editAttr filename <<
   NODE ADJ2FACE tagComp=leftWing tagType=tip
   AND ADJ2FACE tagType=lower
   AND ADJ2FACE tagType=spar tagIndex=1
   SET capsLoad=leftPointLoad
   NODE ADJ2FACE tagComp=riteWing tagType=tip
   AND ADJ2FACE tagType=lower
   AND ADJ2FACE tagType=spar tagIndex=1
   SET capsLoad=ritePointLoad
```
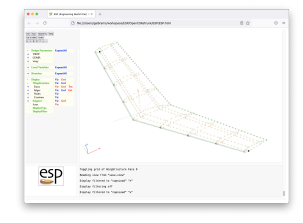

### session10/astros\_3\_StaticClamped.py

 $wing.cferomtr.VIEW.Concept = 0$ wing.cfgpmtr.VIEW.ClampedStructure = 1 wing.cfgpmtr.VIEW.BoxStructure = 1

# ASTROS Cantilever Static Analysis: Setup

### Define loads to apply, and set analysis to static

### ESP/viewStructure.udc

```
# Define the point(s) at which point loads can be applied<br>
IDDRIM editAttr filename <<
           editAttr filename <<
    NODE ADJ2FACE tagComp=leftWing tagType=tip
    AND ADJ2FACE tagType=lower
    AND ADJ2FACE tagType=spar tagIndex=1
    SET capsLoad=leftPointLoad
    NODE ADJ2FACE tagComp=riteWing tagType=tip
    AND ADJ2FACE tagType=lower
    AND ADJ2FACE tagType=spar tagIndex=1<br>SET capsLoad=ritePointLoad
                    capsLoad=ritePointLoad
```
### session10/astros 3 StaticClamped.py

```
# Define loads
leftLoad = {"loadType" : "GridForce",
           "forceScaleFactor" : 1.e6,
           "directionVector" : [0.0, 0.0, 1.0]}
riteLoad = {"loadType" "GridForce",
           "forceScaleFactor" : 2.e6,
           "directionVector" : [0.0, 0.0, 1.0]}
astros.input.Load = {"leftPointLoad": leftLoad,
                    "ritePointLoad": riteLoad}
```

```
# Set analysis type
astros.input.Analysis_Type = "Static"
```
# ASTROS Cantilever Static Analysis: Output

### • Print the displacements

### session10/astros\_3\_StaticClamped.py

print ("\n--> Maximum displacements:") print ("--> Tmax" , astros.output.Tmax ) print ("--> T1max", astros.output.T1max) print ("--> T2max", astros.output.T2max) print ("--> T3max", astros.output.T3max)

# Composite Materials: Coordinate system

### Coordinate system name matches capsGroup

### ESP/viewStructure.udc

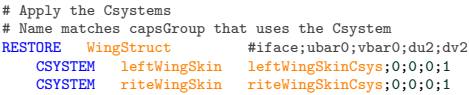

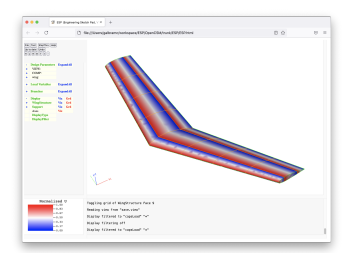

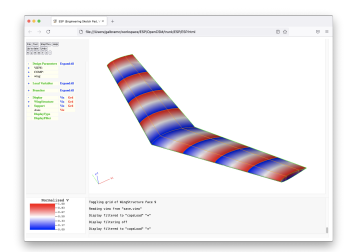

### Normalized u-coordinates Normalized v-coordinates

### caps Composite Materials: Coordinate system

### Coordinate system name matches capsGroup

### ESP/viewStructure.udc

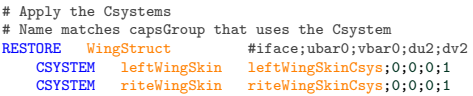

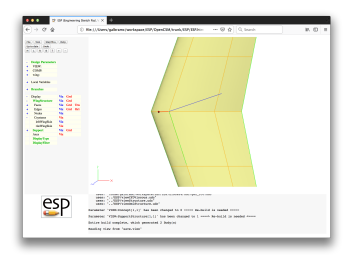

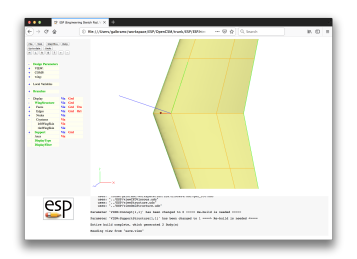

leftWingSkin coordinate system riteWingSkin coordinate system

Galbraith [CAPS Training - Session 10](#page-0-0) July 2021 24/30

# Composite Materials: Define Material

### Define isotropic and orthotropic materials

```
session10/astros 4 Composite.py
```

```
# Set materials
Aluminum = {"youngModulus" : 10.5E6 ,
             "poissonRatio" : 0.3,
             "density" : 0.1/386,
             "shearModulus" : 4.04E6}
Graphite_epoxy = {"materialType" : "Orthotropic",
                  "youngModulus" : 20.8E6 ,
                  "youngModulusLateral" : 1.54E6,
                   "poissonRatio" : 0.327,
"shearModulus" : 0.80E6,
"density" : 0.059/386,
"tensionAllow" : 11.2e-3,
                  "tensionAllowLateral" : 4.7e-3,
                  "compressAllow" : 11.2e-3,
                  "compressAllowLateral": 4.7e-3,
                  "shearAllow" : 19.0e-3,
                  "allowType" : 1}
astros.input.Material = {"Aluminum" : Aluminum,
                          "Graphite_epoxy": Graphite_epoxy}
```
# Composite Materials: Property

### CompositeOrientation angles relative to CSYSTEM

### session10/astros 4 Composite.py

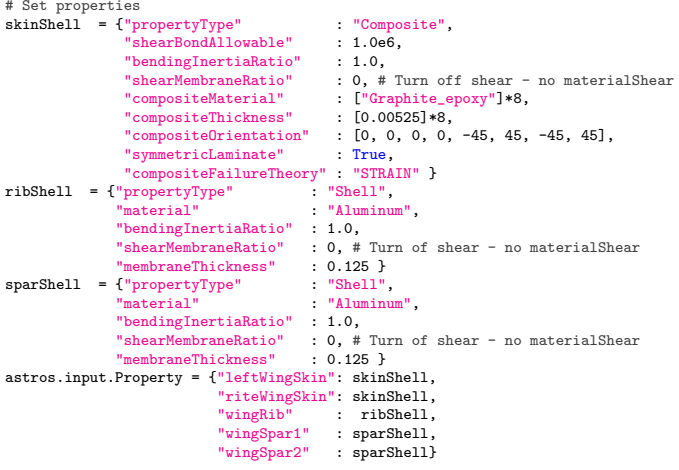

<span id="page-26-0"></span>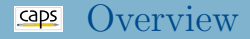

### [Modal analysis using ASTROS](#page-1-0)  $\bullet$

- **[Cantilever](#page-1-0)**
- [Support node](#page-1-0)
- [Static analysis using ASTROS](#page-18-0)
	- [Cantilever](#page-18-0)
	- [Orthotropic materials and coordinate systems](#page-18-0)

# [Flutter analysis with NASTRAN](#page-26-0)

# Flutter analysis with NASTRAN: Setup

### Cantilever aeroelastic flutter analysis

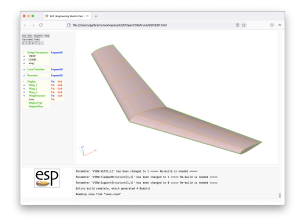

# Structural body with full skin

ATTRIBUTE capsAIM \$nastranAIM ATTRIBUTE capsDiscipline \$Structure

### session10/nastran<sub>-5</sub>-Flutter.py

# Change to Structures and VLM  $wing.cfgpmtr.VIEW.Concept = 0$  $wing.cfgpmtr.VIEW.VLM = 1$ wing.cfgpmtr.VIEW.ClampedStructure = 1

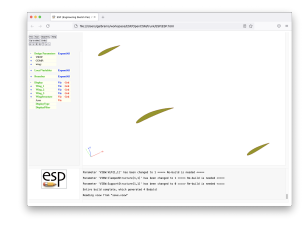

### VLM Aero bodies

ATTRIBUTE capsAIM \$nastranAIM ATTRIBUTE capsDiscipline \$Aerodynamic

# Flutter analysis with NASTRAN: Setup

### Aeroelastic analysis coupled via capsBound

### ESP/viewStructure.udc

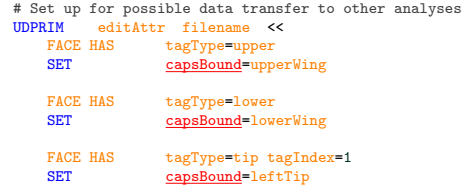

### session10/nastran<sub>-5</sub>-Flutter.py

```
# Set analysis type
nastran.input.Analysis_Type = "AeroelasticFlutter"
# Aero with capsGroup for airfoil sections
wingVLM = { "groupName" }"numChord" : 4,
          "numSpanPerSection" : 6}
```
# Note the surface name corresponds to the capsBound found in the \*.csm file. This links # the spline for the aerodynamic surface to the structural model nastran.input.VLM\_Surface = {"upperWing": wingVLM}

Galbraith [CAPS Training - Session 10](#page-0-0) July 2021 29/30

<span id="page-29-0"></span>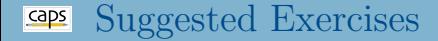

## Create your own (optionally share it [galbramc@mit.edu](mailto:galbramc@mit.edu))